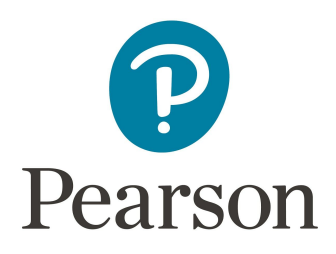

# **An important notice about Pearson MyLab IT December 2016 Release**

Thank you for teaching with Pearson MyLab IT. Based off the valuable insight from instructors and students, we are making enhancements to this market-leading program. Please read below for important release details and information on the new features and content.

# **Mark your Calendars**

On Sunday December 18, 2016, there will be a MyLab IT release from 12:00 am-3:00 am Eastern Standard time. There will not be any downtime. On Friday, December 23, 2016, there will be a planned **downtime from 3:00 a.m. - 8:00 a.m. EST** for routine maintenance.

### **New Grader Options**

- MyLab IT Grader's Project Creation Tool that allows instructors to create their own projects or copy and edit from the robust library of Pearson projects will now allow instructors to download finished documents with Potential Integrity Violations embedded to create secure project solutions files.
- For Office 2016 courses, Grader projects will now have scoring at the step-level in assignments to allow frequency or item analysis of student performance

### **Expanded Options for Instructors and Students**

- Program Administrators will now have the option to lock assignment preferences for Section Instructors so that preference can not be altered.
- Dynamic Study Modules use data and analytics to provide personalized study content in real-time to reinforce concepts that target each student's particular strengths and weaknesses. New title-specific Dynamic Study Modules will go live for the following titles: Technology in Action 13th edition, Visualizing Technology 5th edition, and Go! All in One 3rd edition.

A "Basic Preference" configuration now available for new course set-up makes it even easier to get started with MyLab IT. When instructors opens the Global Settings, a "Basic Preference" lightbox will appear to show a concise and consolidated view of course preferences. Instructor can quickly make adjustments that are most important for course delivery. At anytime, instructors will be able to opt-out of "Basic Preference" configuration and modify the extensive preferences made available to help instructors a course that fits their needs.

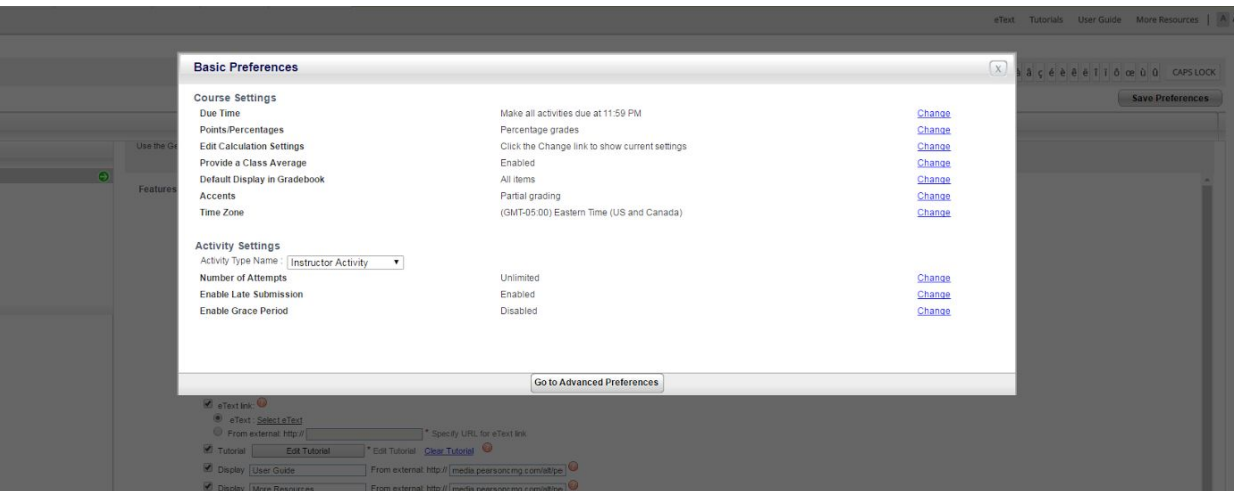

## **Improved My Courses Portal Homepage**

Based on feedback from instructors after the Fall 2016 My Courses Portal redesign, updates have been made to steer instructors quickly to the correct course and streamline the process for copied courses as well as coordinator/member courses. Enhancement highlights are listed below, and an interactive walkthrough will appear after you login once the new experience is live.

• The My Courses Homepage is updated for better user experience. The clickable area to access a course has been expanded so that faculty can easily click into their courses on the course title. Also, the Course ID is now able to be copied from Title and Course views. The Details button that takes instructors to a menu where they can edit course settings has been replaced with an icon of a gear, but "Details" will appear when the mouse hovers over the icon for clearer identification.

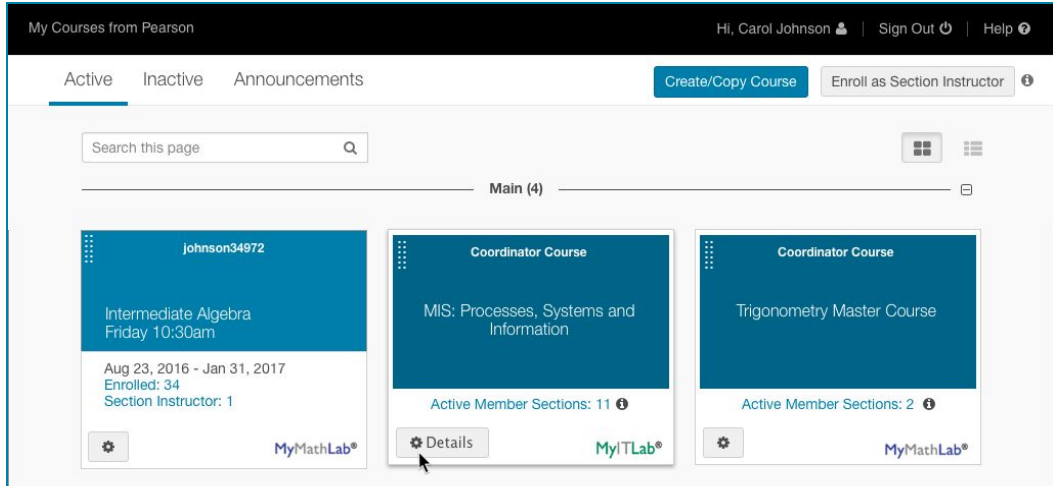

● Instructors with Coordinator and Member courses can now directly access their Coordinator courses on the My Courses Portal Homepage by clicking on the course title for the course.(1) In order to access Member courses associated with a Coordinator course, instructor can click on the Active Member section links.(2)

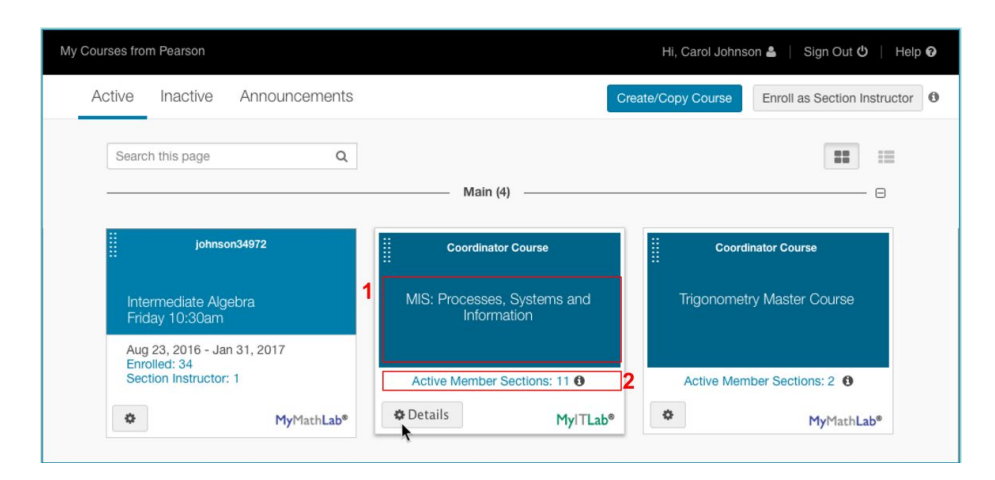

• The ability to drag and drop courses in title and list views are more obvious with the double rows of dots placed in the upper left-hand corner of the title or course list.

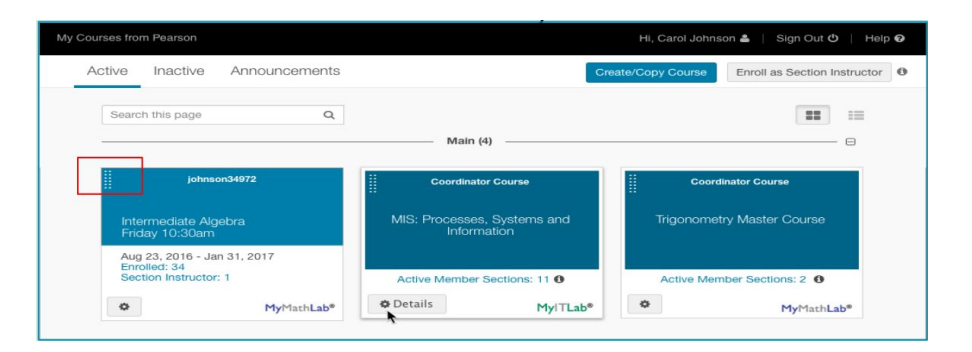

• The Catalog Search Homepage has been updated with a more visible search button (1) and more specific naming on the "View My Courses" button (2) so that faculty will receive clearer differentiation between searching their own course list versus the catalog course list.

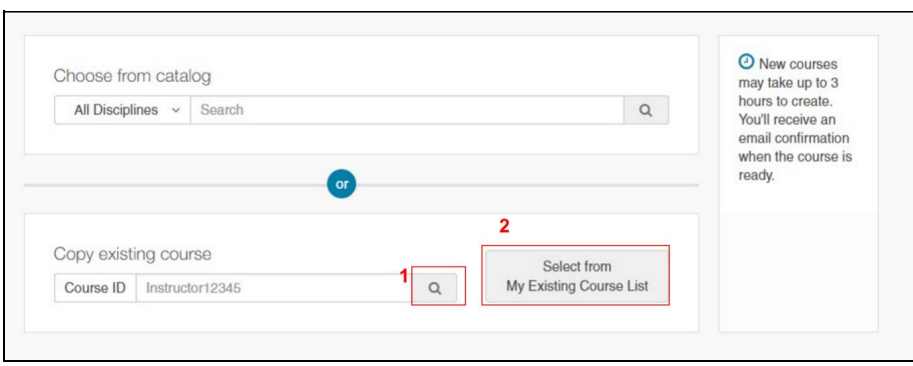

#### **Creating and Copying a Course**

- **Instructor-only versus member course:** The Copy a Course process has been updated to better delineate Instructor Courses from Coordinator Courses. Additional informational text has been added for further clarification on course characteristics between Instructor Courses and Member Courses.
- **Instructor-only versus student course:** The Copy a Course process has been updated to better delineate Instructor Courses from Student Courses. Additional informational text has been added for further clarification on course characteristics between Instructor-only Courses and Student Courses.

Thank you for partnering with Pearson for your course solutions. Please let us know if you have any questions or if there is anything we can do to help.

The MyLab IT Team